**An Introduction to Textual Analysis With Voyant Tools**

November 4, 2020

Devon Mordell, Educational Developer MacPherson Institute, McMaster University

**Do More With Digital Scholarship Series**

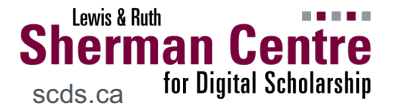

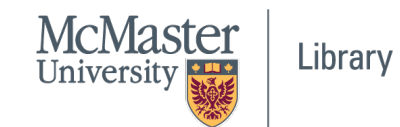

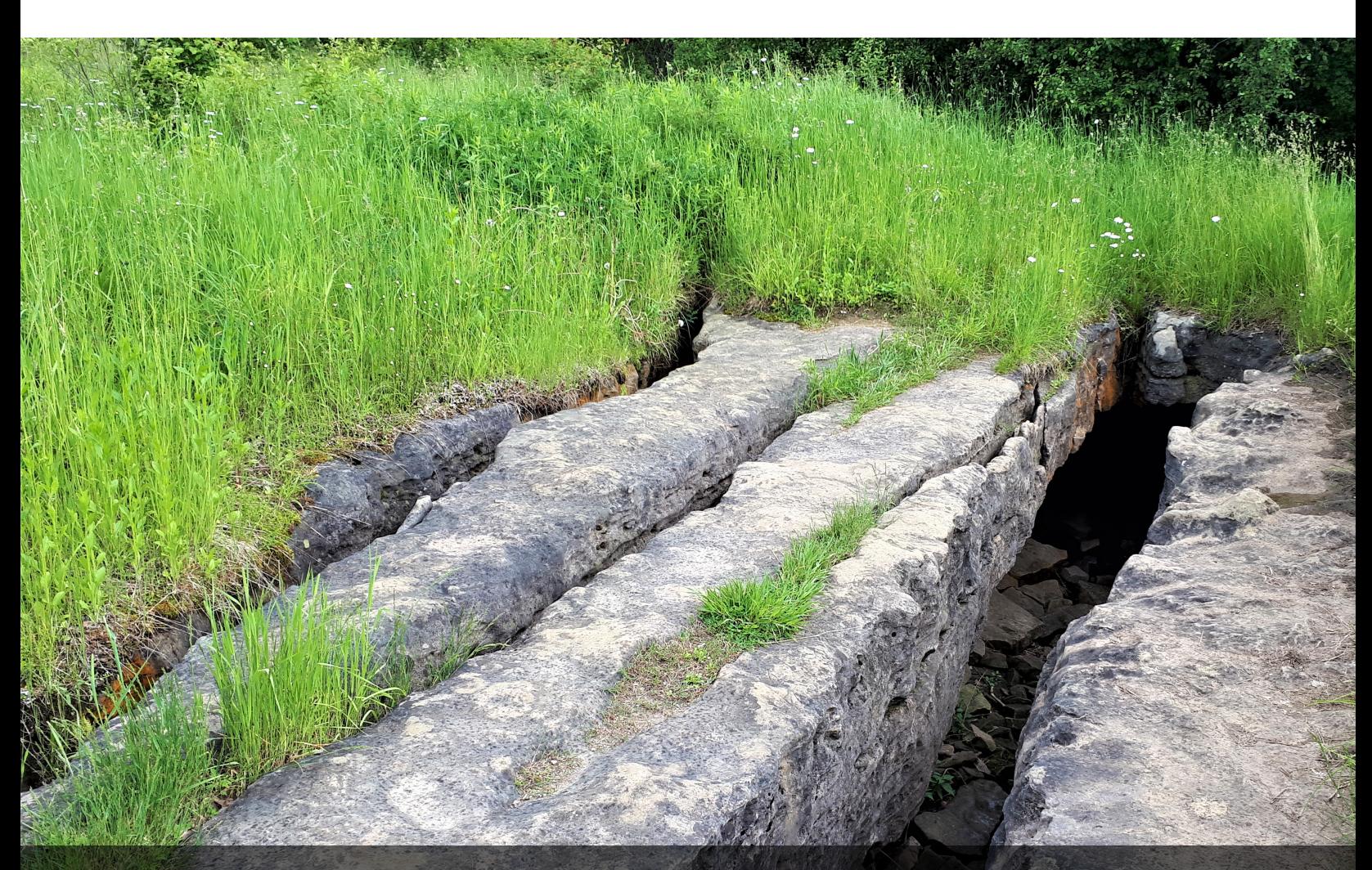

Image: Mhsheikholeslam

## **Session Recording and Privacy**

*This session is being recorded with the intention of being shared publicly via the web for future audiences.*

*In respect of your privacy, participant lists will not be shared outside of this session, nor will question or chat transcripts.*

*Questions asked via the chat box will be read by the facilitator without identifying you. Note that you may be identifiable when asking a question during the session in an audio or visual format.*

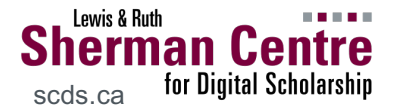

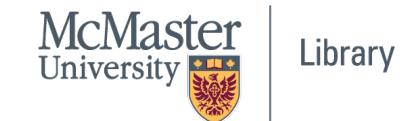

## **Code of Conduct**

*The* Sherman Centre and the McMaster University Library are committed in *a supportive and inclusive environment for its presenters and participants.*

As a participant in this session, you agree to support and help contained *experience that is collaborative, respectful, and inclusive, as well a harassment, discrimination, and oppression. We reserve the right participants* who exhibit harassing, malicious, or persistently disruptive behavion.

*Please refer to our code of conduct webpage for more informatio.* 

*scds.ca/events/code-of-conduct/*

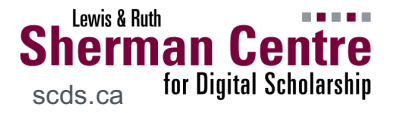

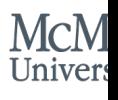

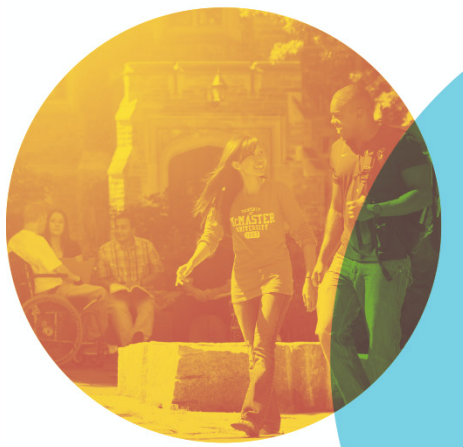

#### **We're here to help!**

Use **TH:** [query] in chat to let the facilitators know that you're having technical issues

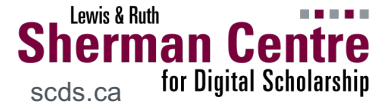

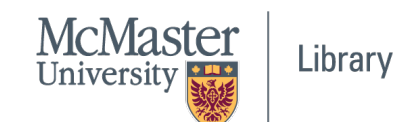

## **By the end of this workshop…**

#### *You'll be able to:*

- Describe what kinds of analytical tasks Voyant can do
- Explain how Voyant processes uploaded texts
- Use a Voyant Tool to make observations about a text
- Create a customized dashboard in Voyant

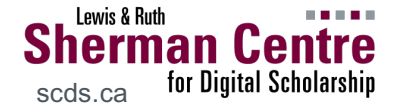

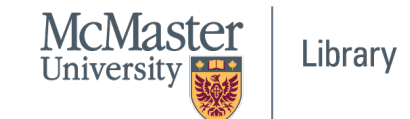

*Voyant tools is a web-based reading and analysis environment for digital texts*

### **Good for visualizing:**

- how frequently words appear in a text
- which words appear together (i.e. are co-located)
- where words appear in a text

### **Works best with:**

- [large text corpora]
- born-digital texts\*

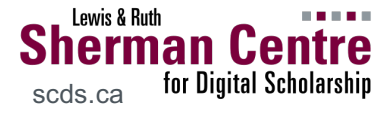

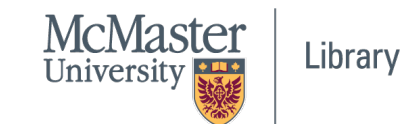

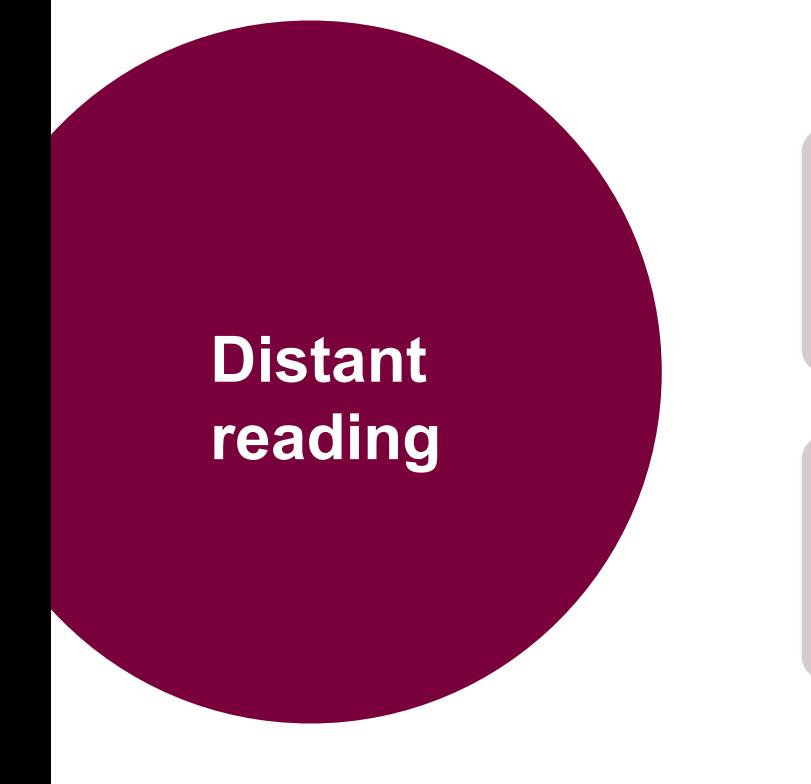

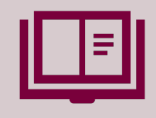

In contrast to close reading…

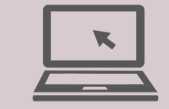

…using computational methods to analyze a collection of texts

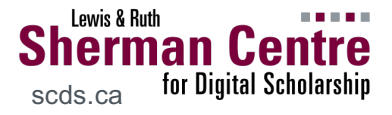

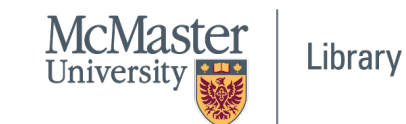

## **Exploratory Data Analysis**

### **Visualization** → **pattern recognition:**

- surface data collection or cleaning errors
- highlight data anomalies
- test underlying assumptions
- refine research questions

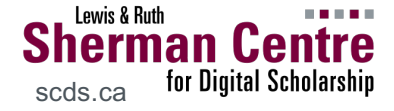

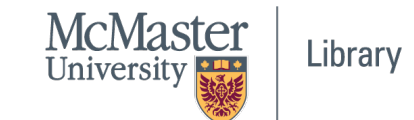

## **Data sources**

## **From:**

- Websites
- Social media APIs
- Documents (scanned or born-digital)
- Text collections Project Gutenberg and collections

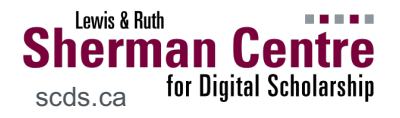

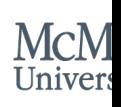

## **Assembling the corpus**

## "**Corpus**"

A collection (body) of documents

Consider:

- what should be included or omitted?
- what pre-processing tasks must be performed?
- what errors might affect your analysis?
- how should you arrange your documents?

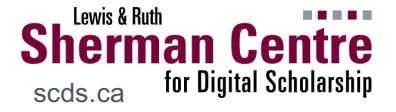

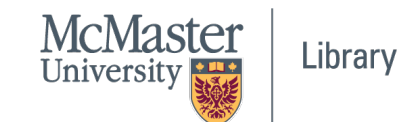

## **Datafying text**

RHYTHM:

The term "rhythmical" has a special meaning for us. Rhythm will come as the great result of all our work. These rhythmical exercises will lead us to what we really mean by rhythm, form, etc.

All our exercises belong to one organism and are not to be separated one from the other, but until we realize the whole organism, we must divide them.

#### ATMOSPHERE:

There are many human beings in the world, and every human being can have a mood as his own world. Try to imagine that somebody has such a strong moed and such a strong

RHYTHE:

The term "rhythmical" has a special meaning for us. Thythm will come as the great result of all our work. These rhythmical exercises will lead us to what we really mean by form, etc.

All our exerciges belong to one organism and are

not to be separated one from the other, but until we realize

the whole organism, we must divide them.

**ATHOSPHEREs** 

There are many human beings in the world, and every huran being can have a mood as his own world. Try to inagine that somebody has such a strong meed and such a strongk

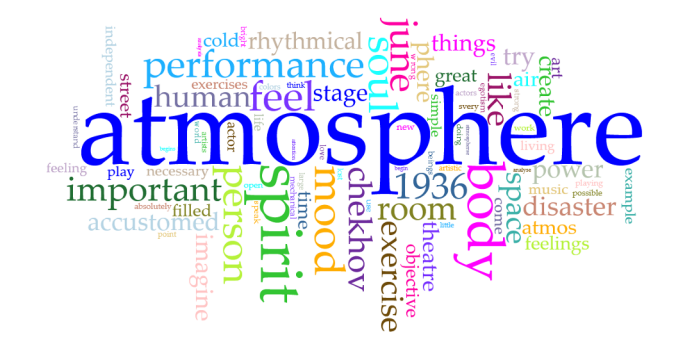

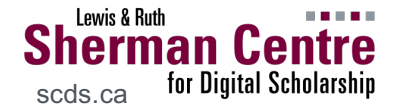

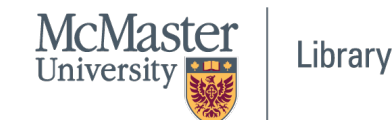

## **Pre-processing your data**

#### **Voyant will:**

- guess the file format
- ignore punctuation and symbols
- parse & index corpus text based on specified delimiters, or tokenize text
- apply stopwords dictionary to omit common terms unlikely to be significant (e.g. "the," "and")

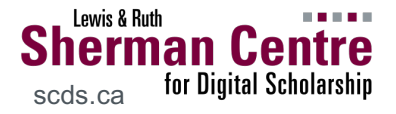

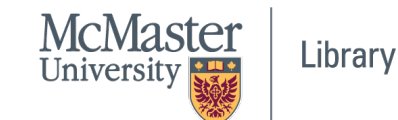

## **Pre-processing your data**

#### **Voyant will not:**

- correct misspelled or merged words (via OCR)
- cluster spelling variants
- translate HTML entities or Unicode characters

But errors can be easier to discover in Voyant…

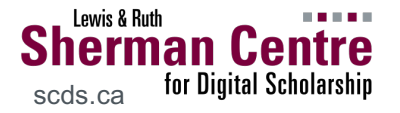

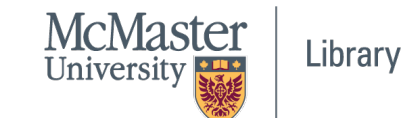

## **On data provenance**

I.e. where the data came from and what kinds of transformations were performed on it

As with any other research,

documentation → **trustworthiness**

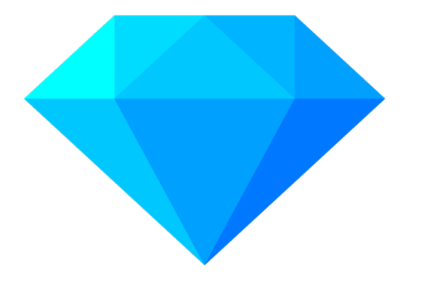

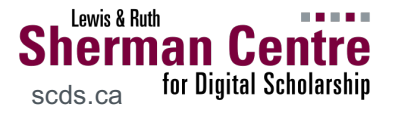

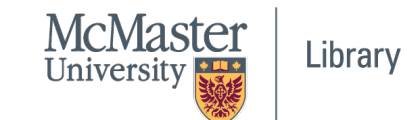

## **Canadian** Federal Election **Party Platforms**

**The dataset**

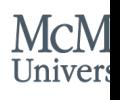

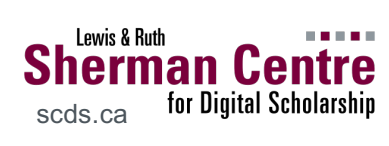

#### **Merged words, split words, unrecognized characters – oh my!**

we're making life easier for parents who want to build a better life for their  $|$ kids, we're doing more to protect our environment, and we're keeping our economy strong and growing in an increasingly difficult world. Here is just some ofwhat we've beenable to do in the last fouryears: Introduced and increased the Canada Child Benefit tohelp families keep up with thecost of living Raised taxes on the wealthiest1% and cut taxes for themiddle classBuilding more affordablehousing with Canada's first-everNational Housing StrategyMore communities, and are on trackto eliminate all of them by 2021Lowered the small business taxrate to help small businessesgrow and create more jobsMoving implementing NationalPharmacareMoving forward with a ban onsingle-use plasticsStrengthened the CanadaPension Plan to give Canadians a secure retirement This election, we all have a choice to make. We can keep moving forward and build on the progress we've made, or we can go back to the hurtful cuts of the Conservative years.

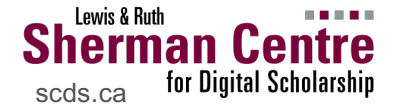

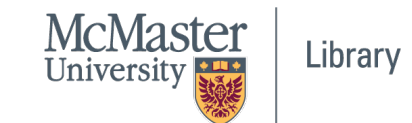

Go to https://voyant-tools.org >

## **Getting started with Voyant**

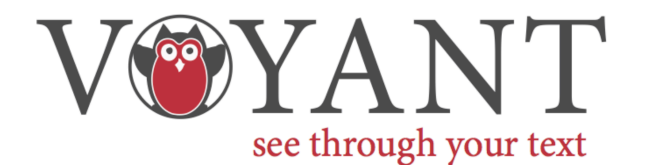

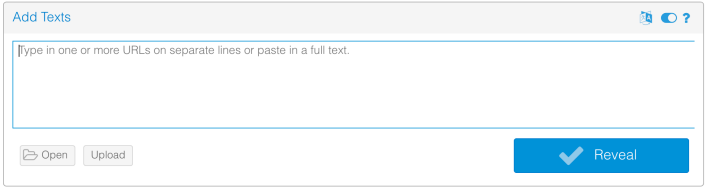

Voyant Tools is a web-based reading and analysis environment for digital texts.

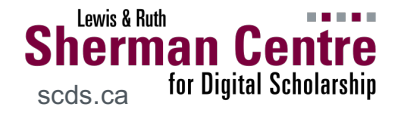

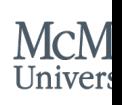

## Alternatively: **Voyant server**

- Download Voyant Server and run locally o Java app – download Java if not already installed
- Mac Users:
	- $\circ$  may have to open via terminal
		- java -jar VoyantServer.jar

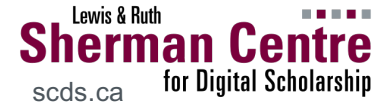

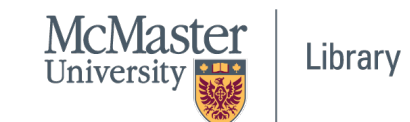

## **Adding texts to Voyant**

#### **To add texts to the environment:**

- 1. Upload documents (.txt, .doc, .csv, .html, .xml, .pdf, .zip, .json...)
- 2. Paste URLs (must link to a readable file format)
- 3. Paste plain text
- 4. Choose from existing

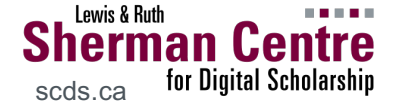

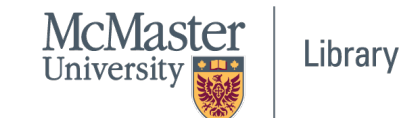

#### **Before you "reveal"**

 $\rightarrow$  consider your options...

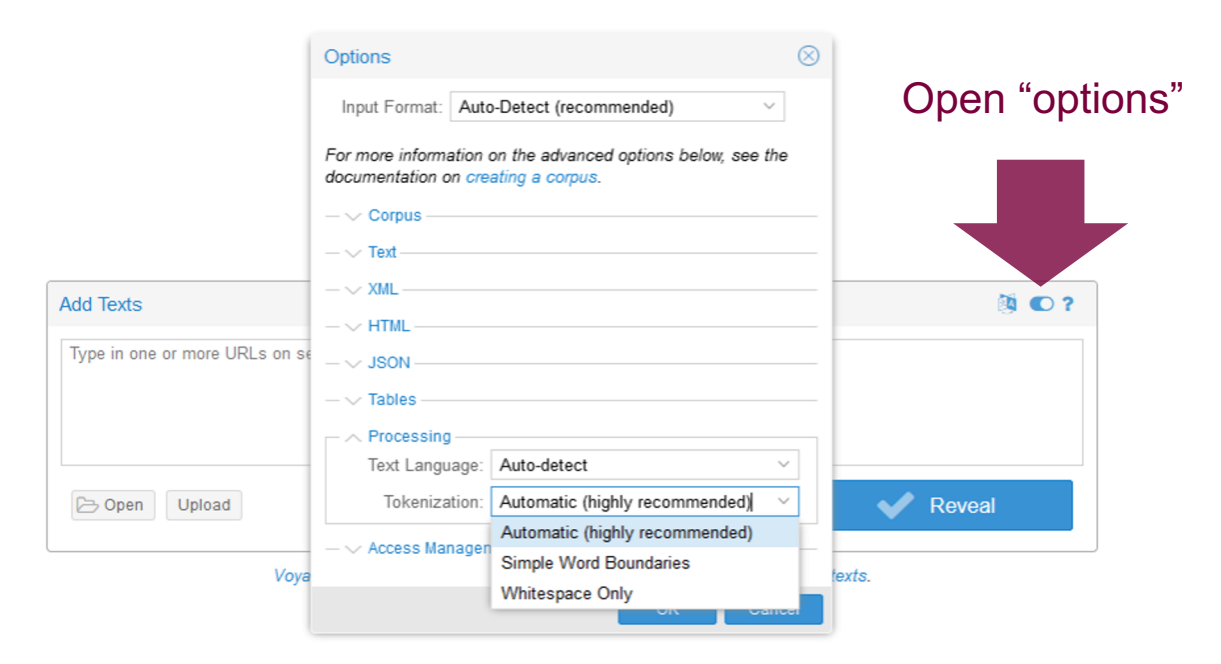

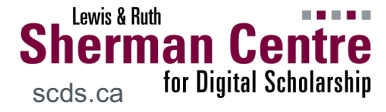

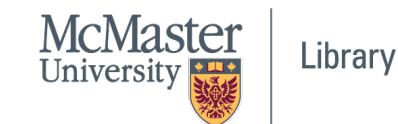

## **First Things First…**

You can return to your corpus and continue to work on it later, but:

#### **ensure that you bookmark the URL**

 $\rightarrow$  it is the only way to access your corpus again

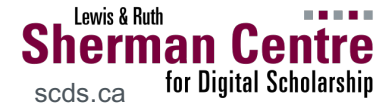

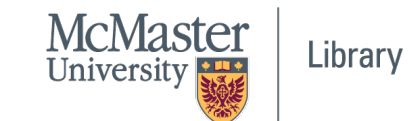

#### **Dashboard**

 $\rightarrow$  the whole enchilada...

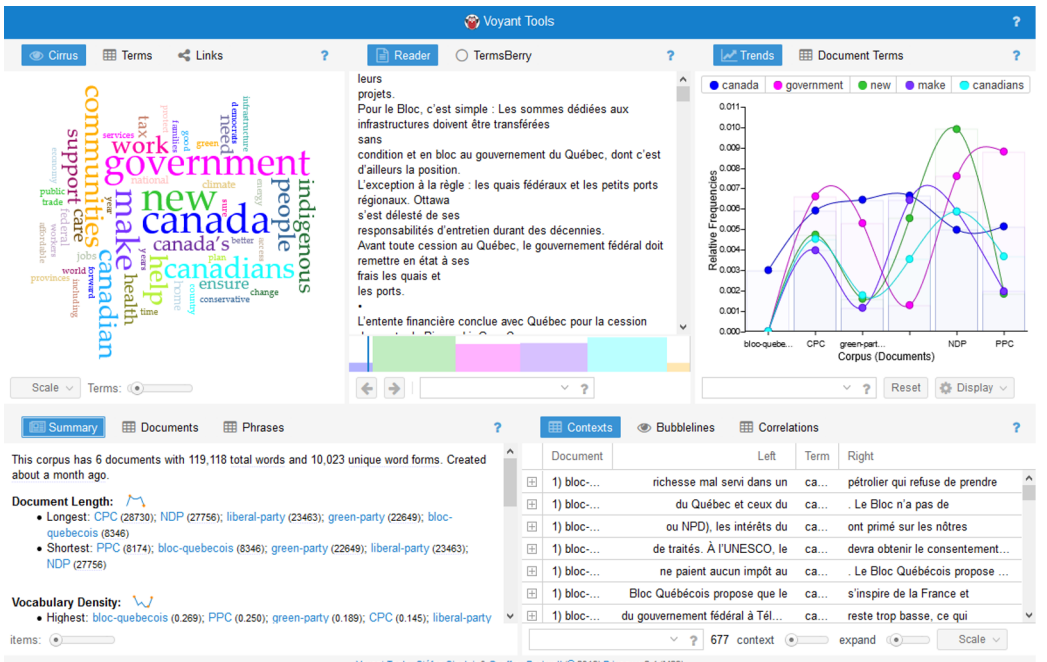

Voyant Tools , Stêfan Sinclair & Geoffrey Rockwell (<sup>@</sup> 2019) Privacy v. 2.4 (M29

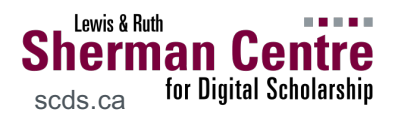

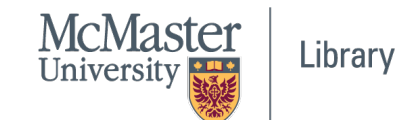

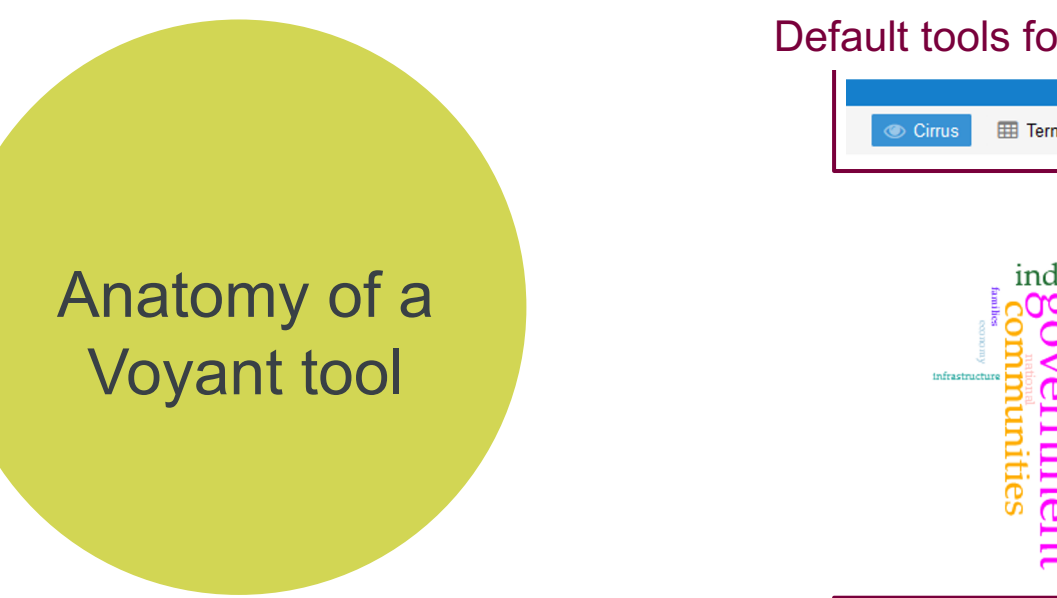

#### Default tools for panel area

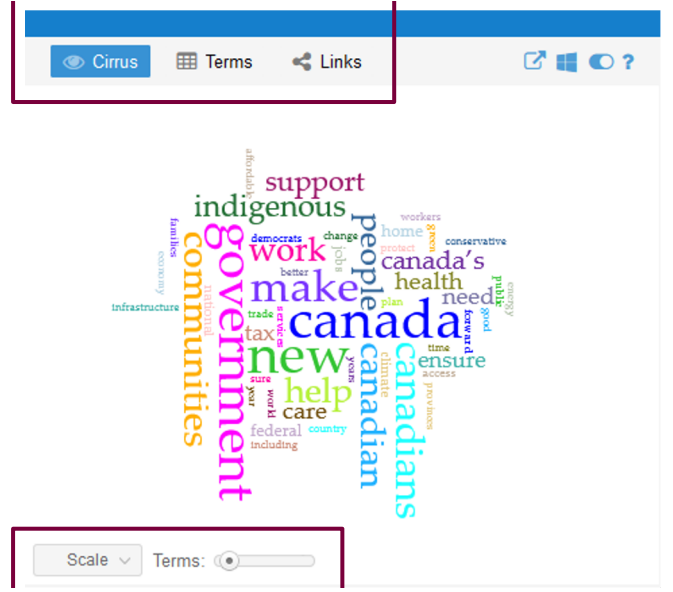

Tool-specific interactions

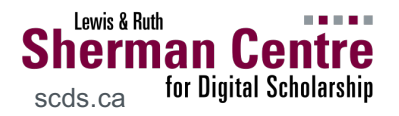

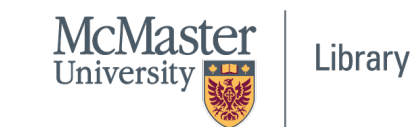

#### **Cirrus Tool**

scds.ca

 $\rightarrow$  word size based on frequency of the term's occurrence within the corpus

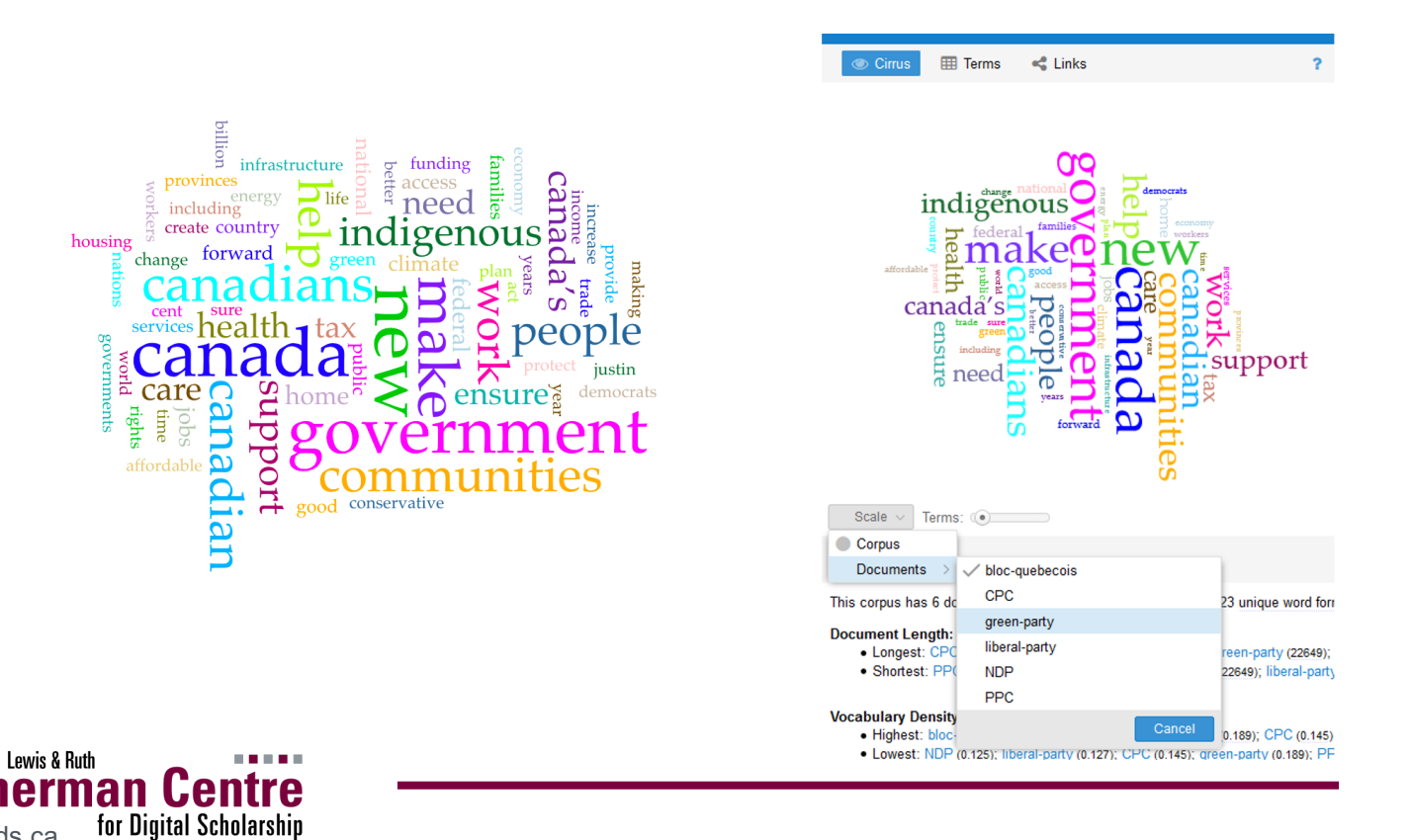

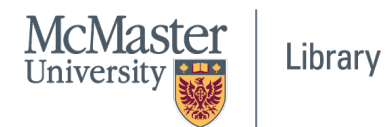

#### **Contexts Tool**

 $\rightarrow$  active word in the contexts in which it appears (re: sense)

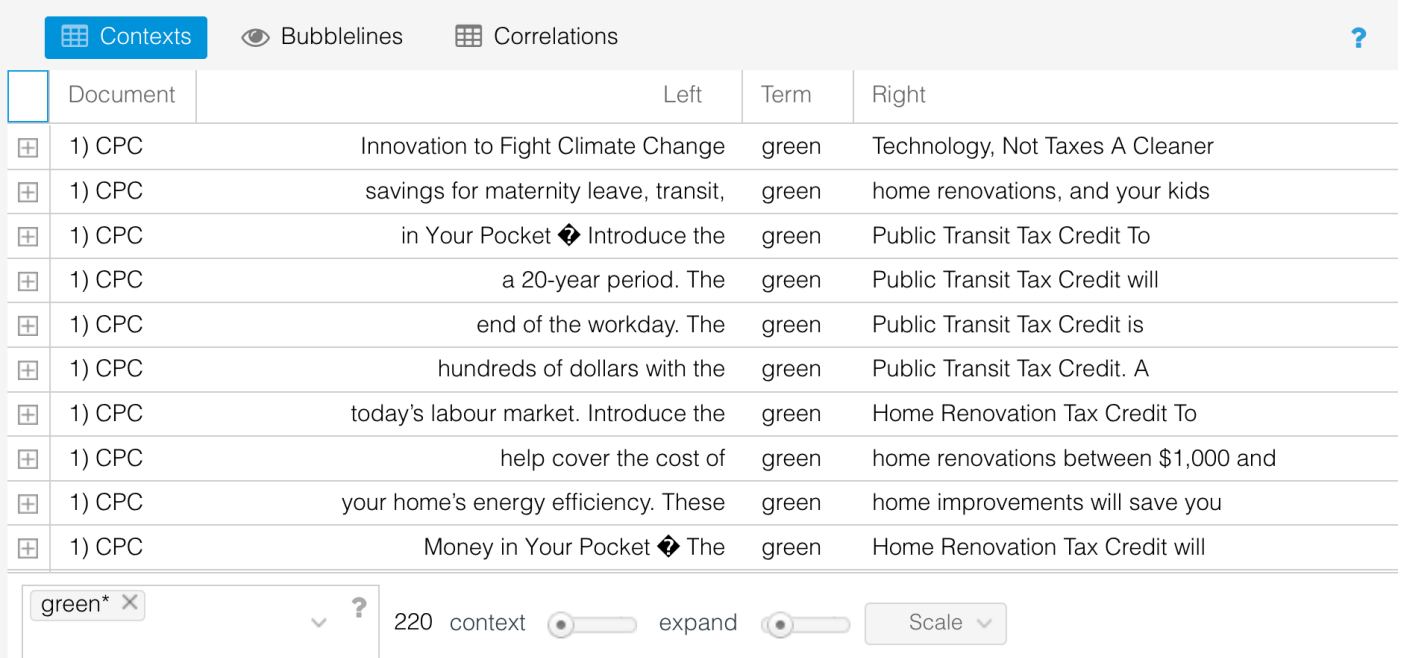

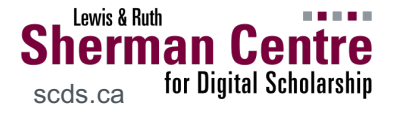

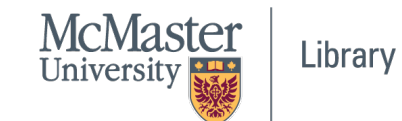

#### **Termsberry Tool**

 $\rightarrow$  how often words appear together (re: contextual relationships)

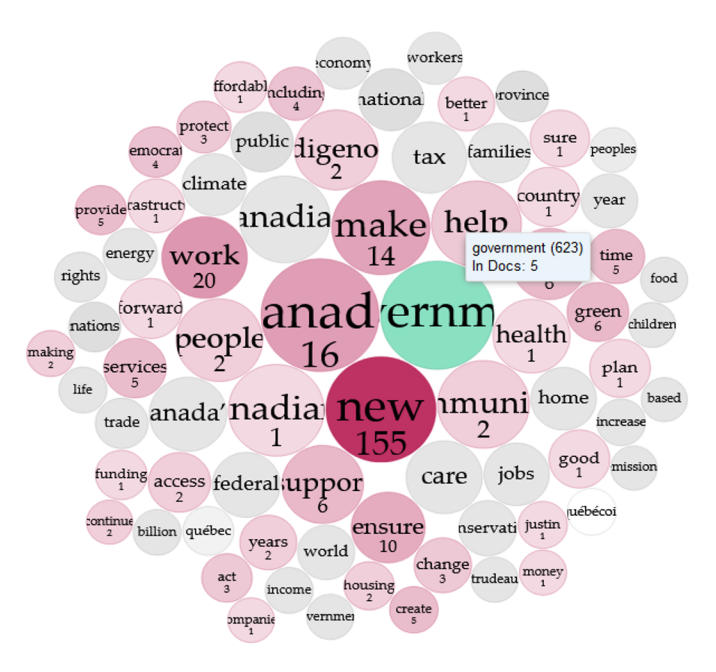

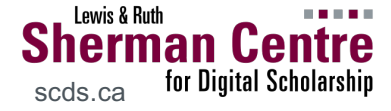

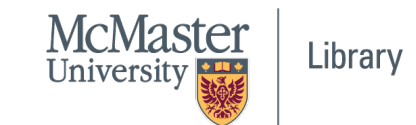

#### **Trends Tool**

#### $\rightarrow$  compare relative frequencies of multiple terms across multiple documents

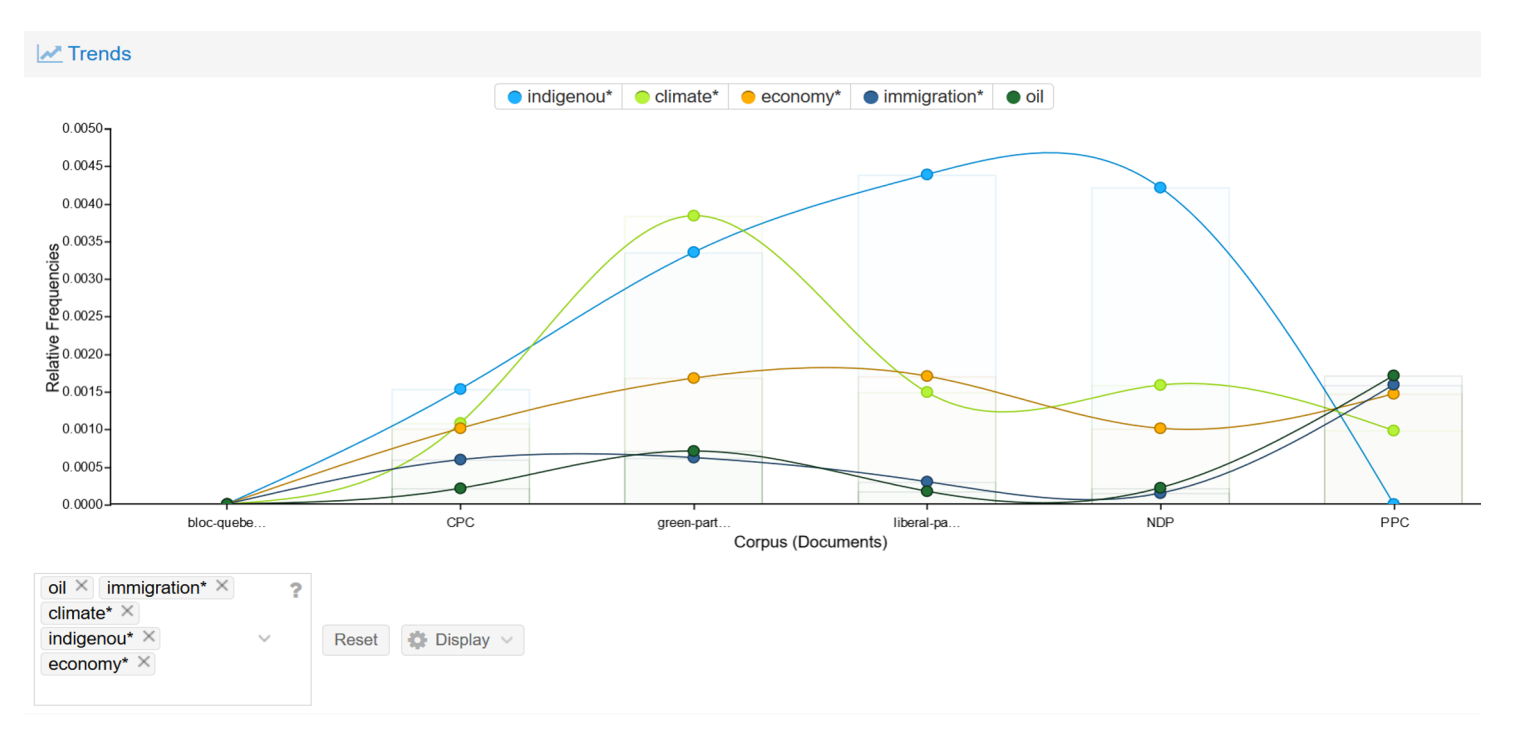

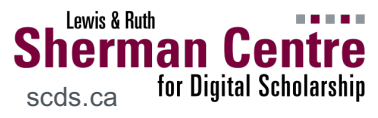

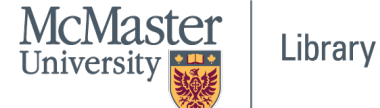

## Modifying a corpus

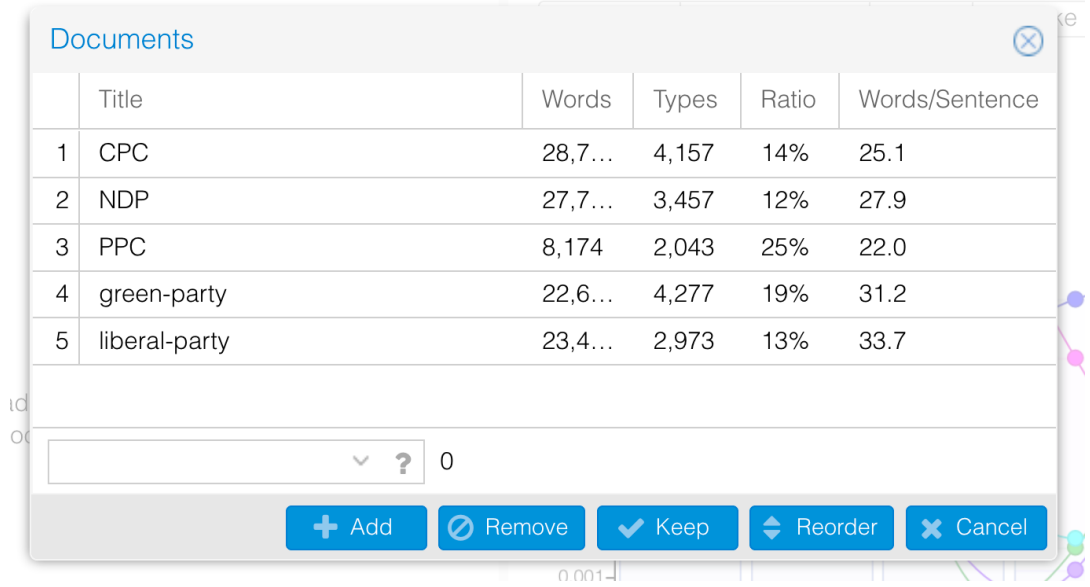

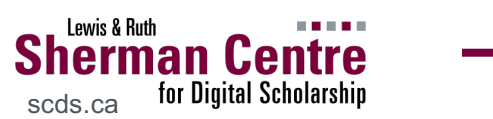

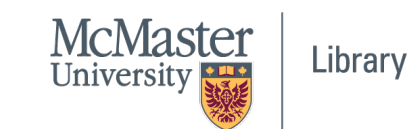

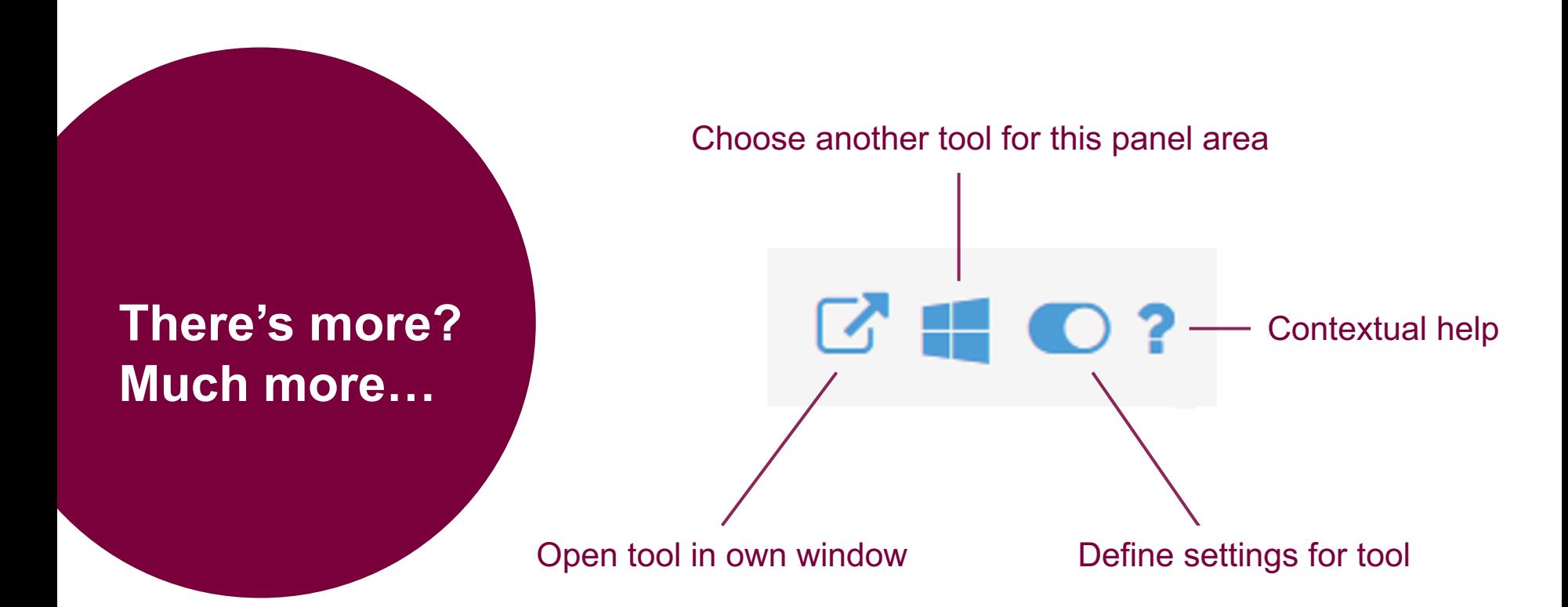

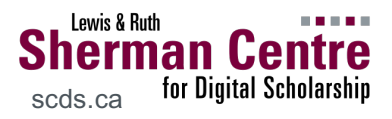

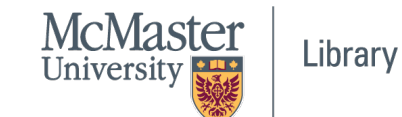

#### **Bubblelines Tool**

#### $\rightarrow$  frequency of term occurrence within segments of equal length

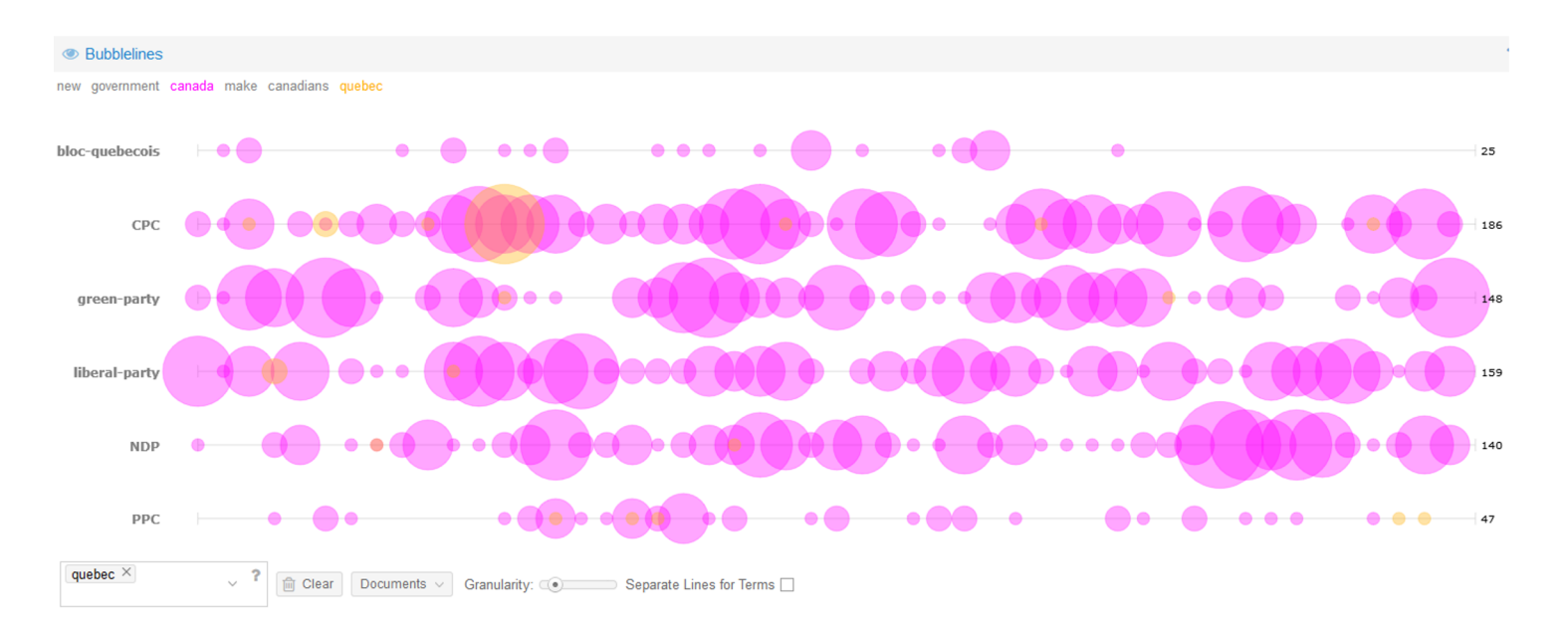

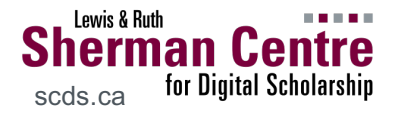

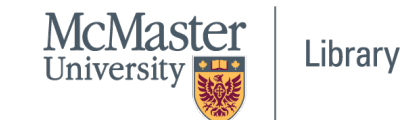

#### **Microsearch Tool**

 $\rightarrow$  relative location of active term in document

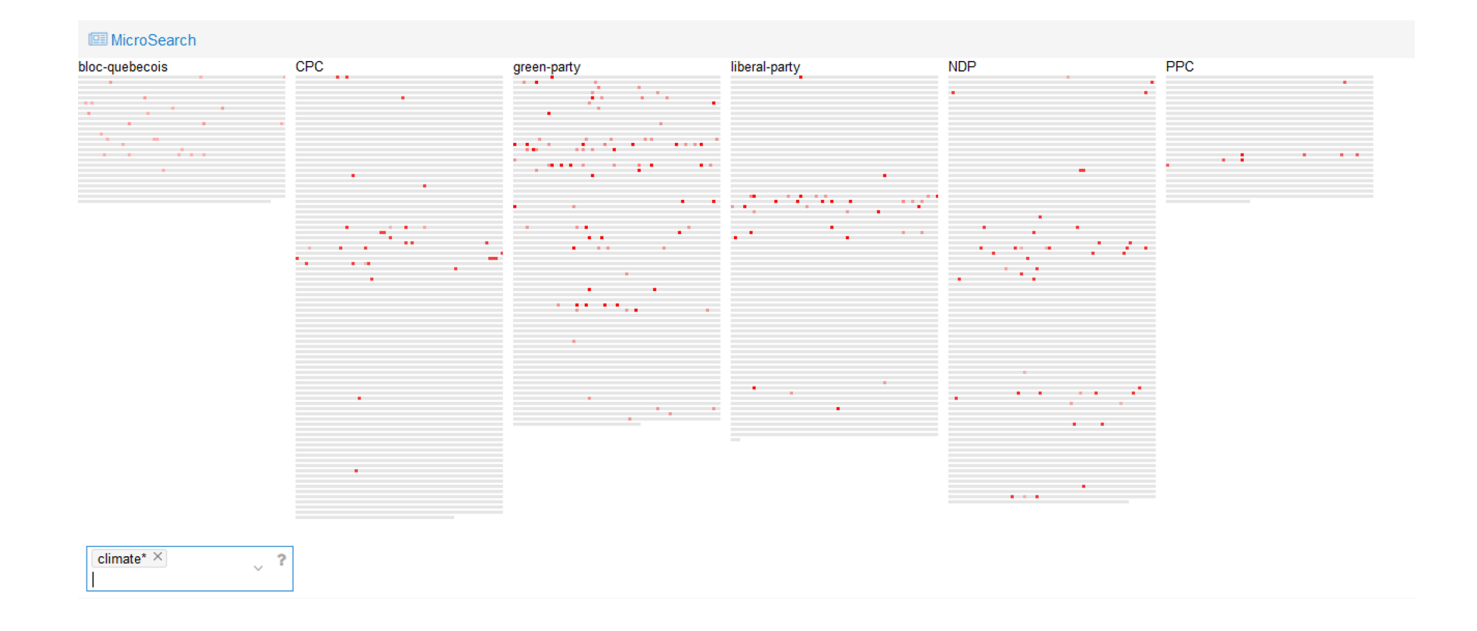

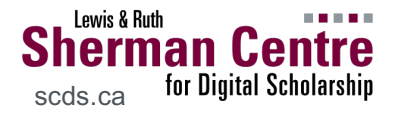

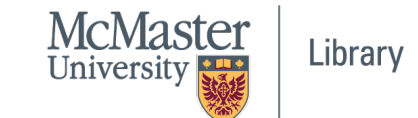

#### **Topics Tool**

#### $\rightarrow$  term clusters based on co-occurrence in the document

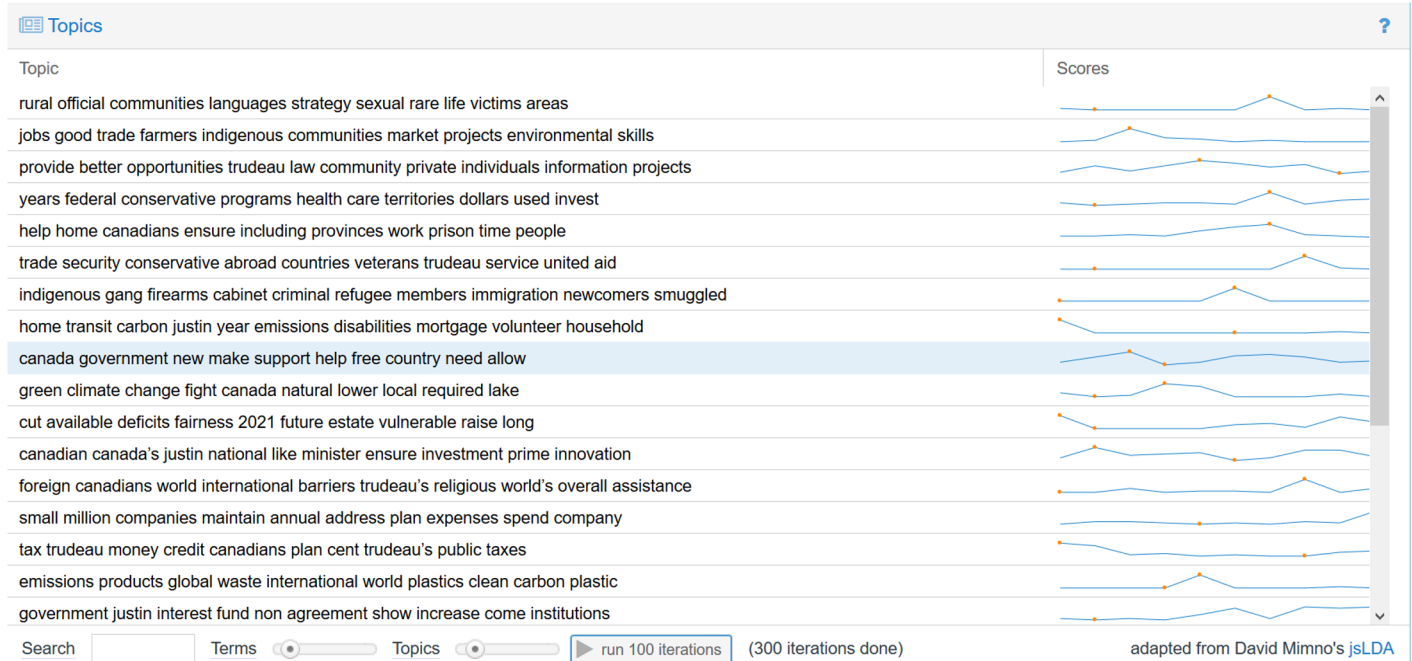

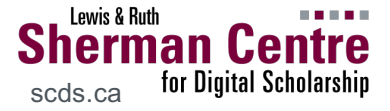

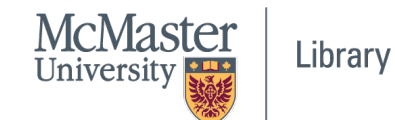

#### **Word Tree Tool**

 $\rightarrow$  concordance again, but more dynamic in nature

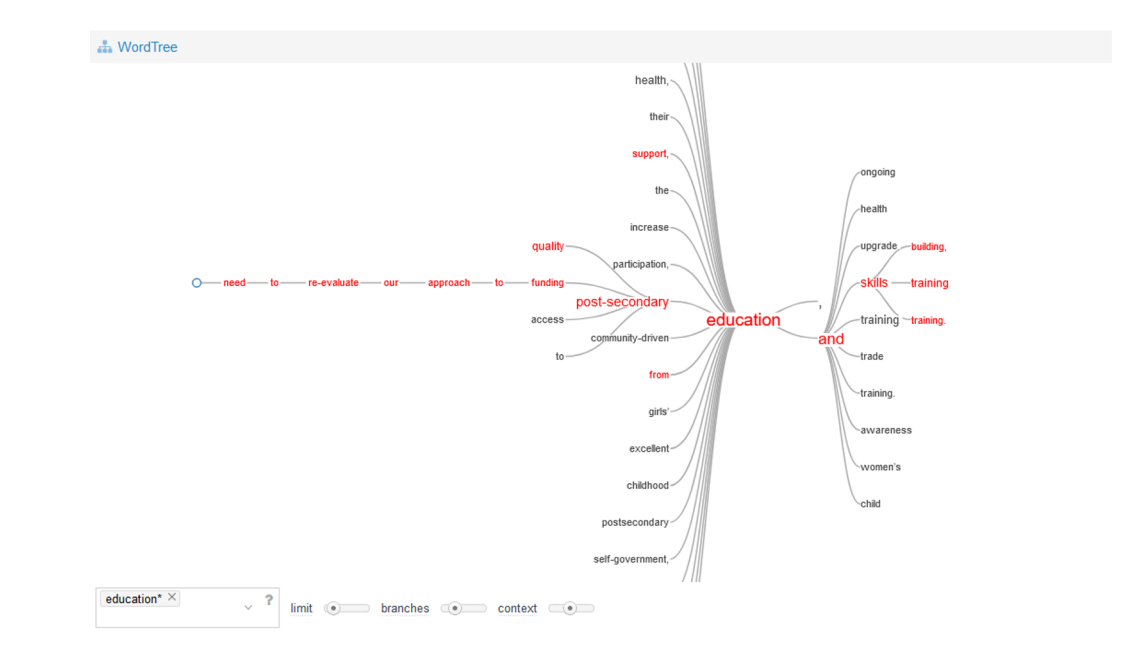

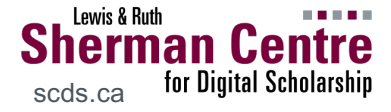

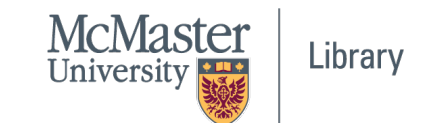

#### **Dreamscape Tool**

 $\rightarrow$  geolocation of cities in texts

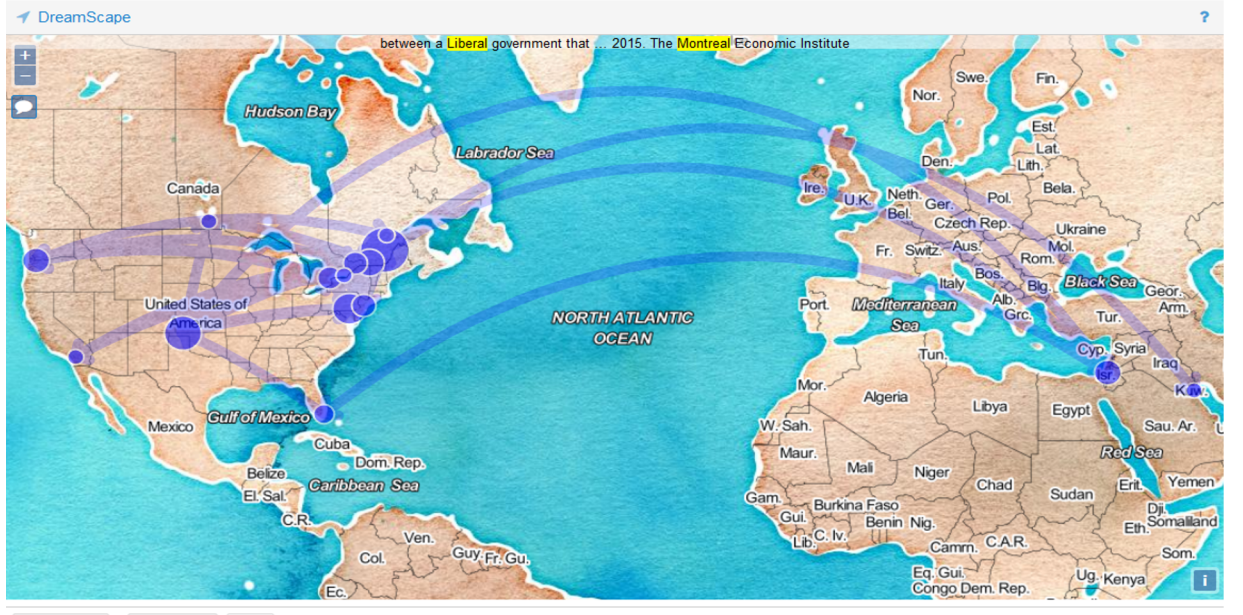

10 Display ↓ + Add Filter

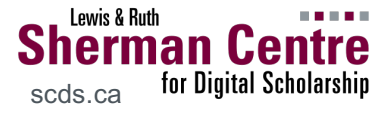

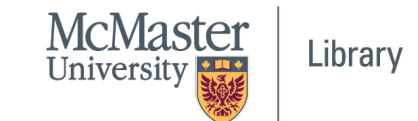

## Use in teaching

Ask learners to analyze primary and/or secondary sources for their research topic to identify key themes and disciplinary language.

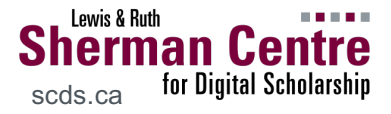

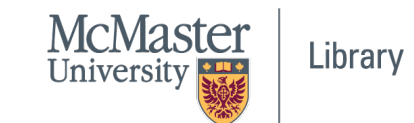

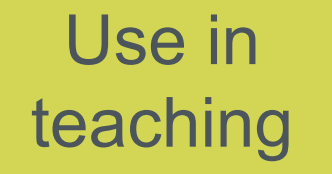

Ask learners to compare trends across two texts (or an author's entire oeuvre, etc.)

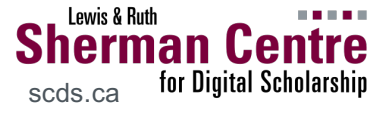

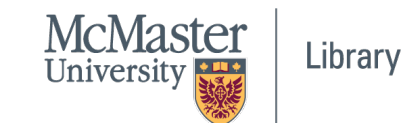

## Use in teaching

Ask learners to do a close reading of a text they have analyzed with Voyant (or vice versa) and to contrast their respective findings.

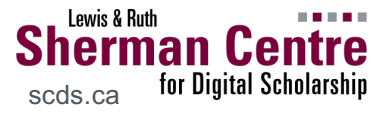

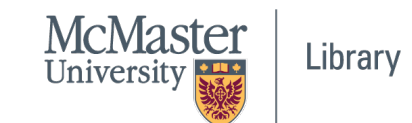

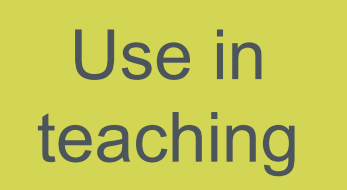

Ask learners to upload their own writing and observe any overused words or other patterns.

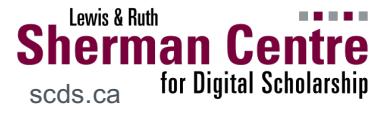

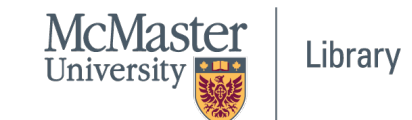

## Use in teaching

Ask learners to create a digital exhibit to display the results of their analysis with embedded Voyant tools.

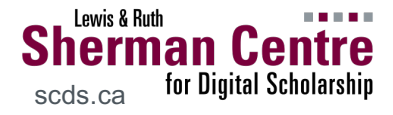

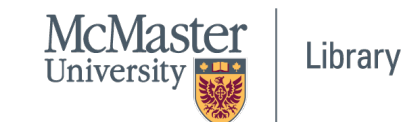

## Customizing your dashboard

- 1. Arrange the dashboard with tools
- 2. Export URL for the entire dashboard (from main Voyant navigation bar)

E.g.

[corpusURL]&panels=cirrus,microsearch,trends,bubblelines,topics

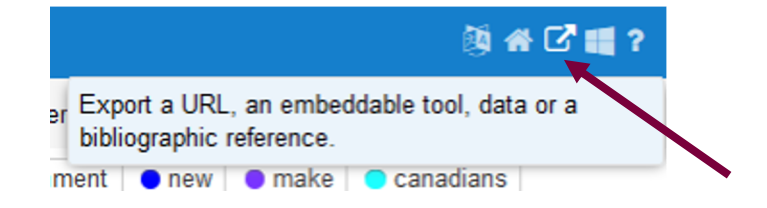

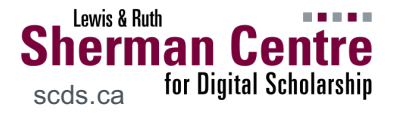

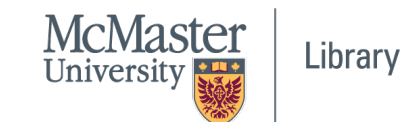

## **Embedding Tools**

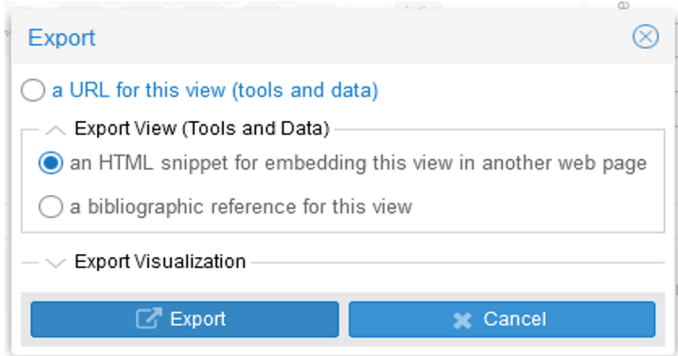

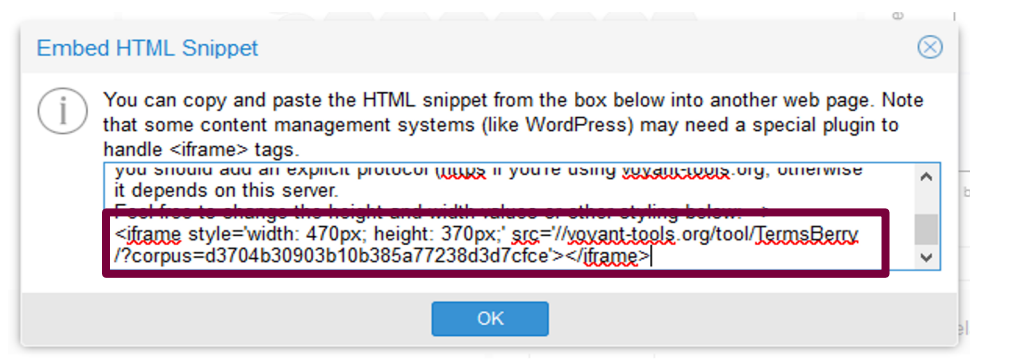

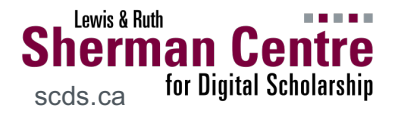

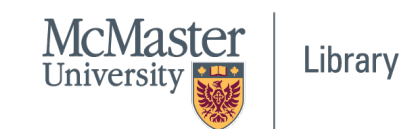

# **Embedding**

**Source** 

<p><iframe src="//voyant-tools.org/tool/Cirrus/?stopList=keywords-a02d31f3a084ca331ac4f8b5cc9d91ab&amp; whiteList=samp;visible=55samp;corpus=66clae56ced5afb12142391cb76cac6c" style="width: 597px; height: 379px; "></iframe></p>

**Tools Paste copied code into a text editor & modify URL** to an absolute link (add "https:" to start of URL).

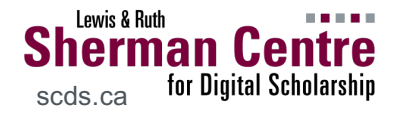

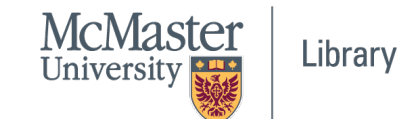

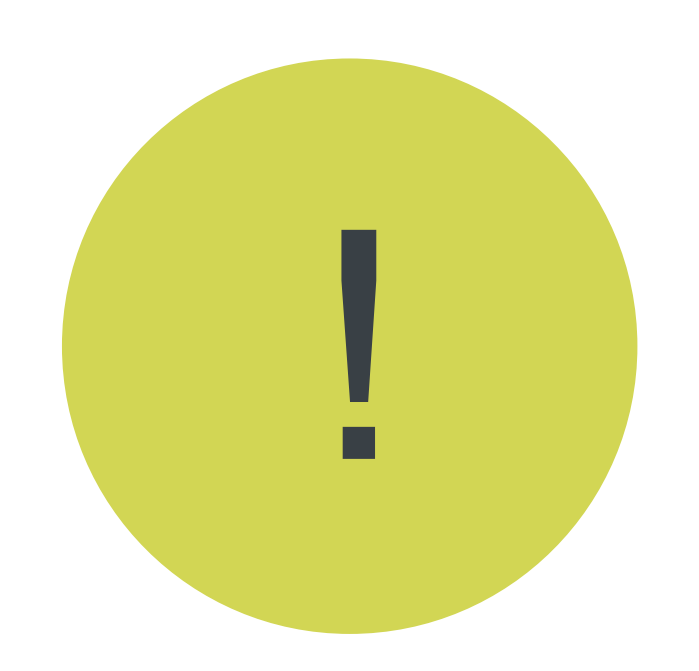

#### When embedding, consider permanence…

#### #MAGA - NOVEMBER 6, 2017

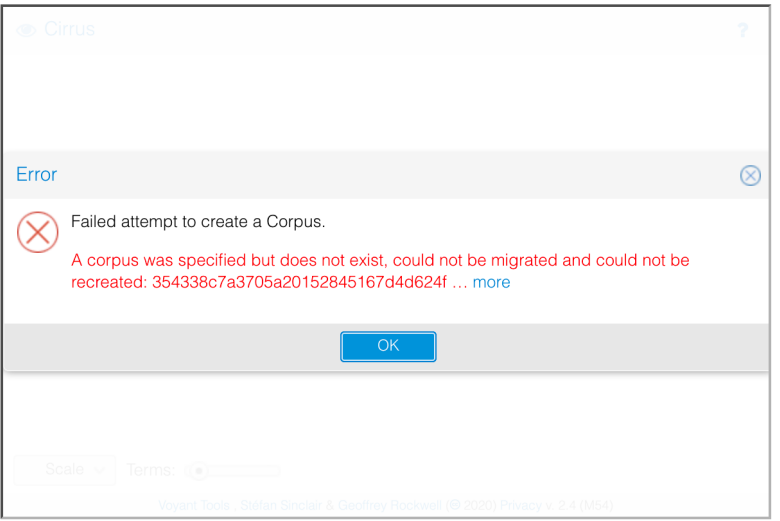

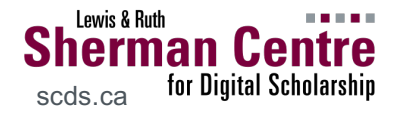

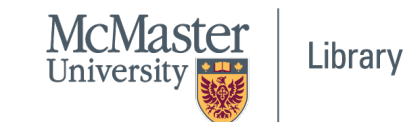

## **Customizing Visualizations**

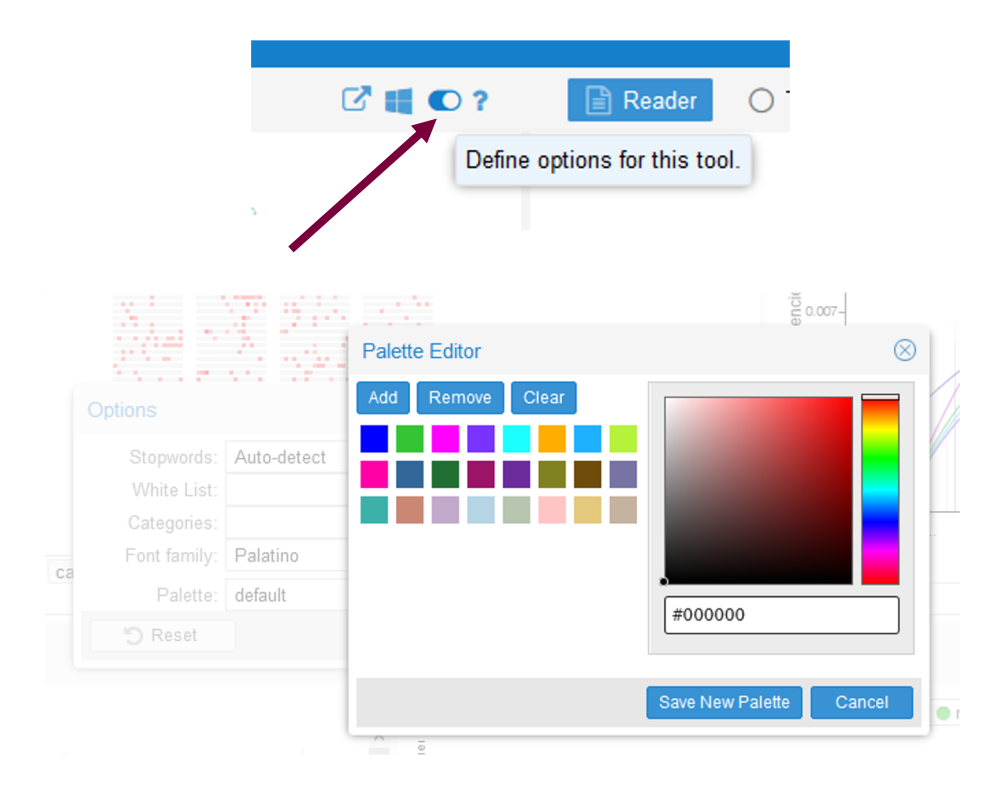

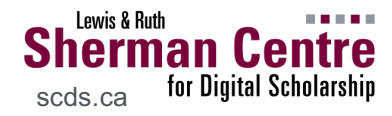

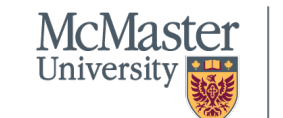

Library

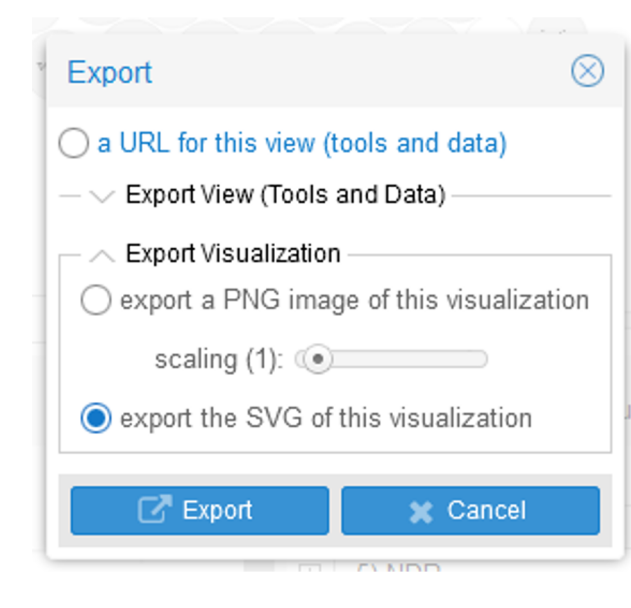

Using **Inkscape**, any tool with an SVG output can be edited

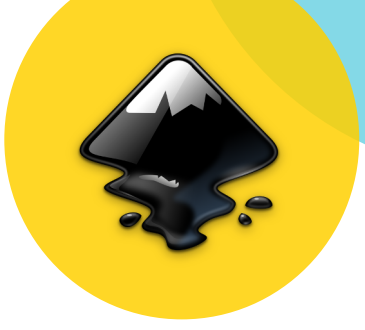

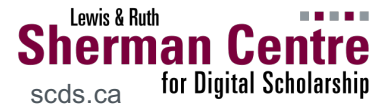

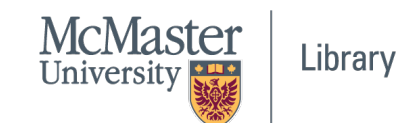

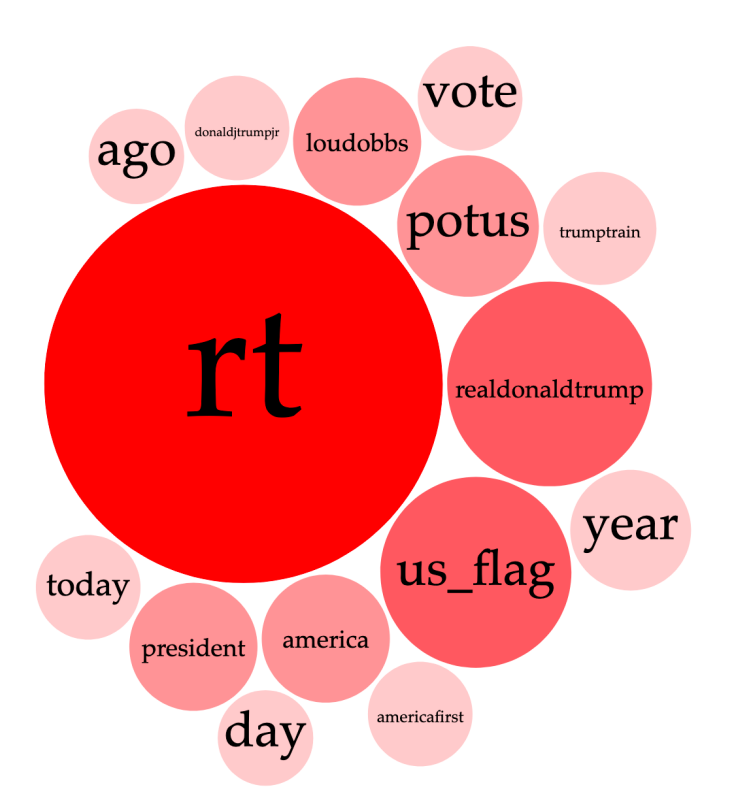

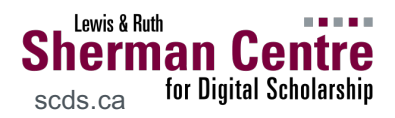

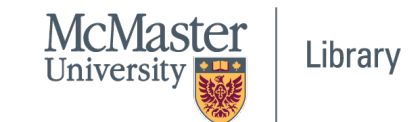

## **Other tools…**

Jigsaw - named entity recognition, topic mode

MALLET - topic modelling

Natural Language Toolkit (NLTK) in Python sentiment analysis & more

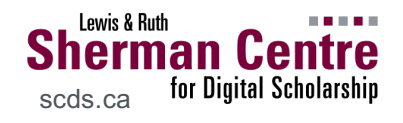

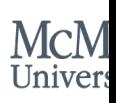

## References & resources

- Christie, Alex. n.d. "Voyant Tools." Pedagogy Tool English. Accessed October 29, 2020. http://pedag toolkit.org/tools/VoyantTools.html.
- "Examples Gallery | Voyant Tools Documentation. Accessed October 29, 2020. http://digihum.mcgill.ca/voyant/about/examples-ga
- Sinclair, Stefan, and Geoffrey Rockwell. 2012. "Te Computer-Assisted Text Analysis: Approaches to New Methodologies." In *Digital Humanities Pedagogy: Practices, Principles and Politics, edited by Brett I.* (ed.). Open Book Publishers. https://doi.org/10.11647/OBP.0024.

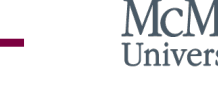

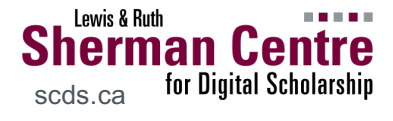

# **Thank you for coming!**

Feel free to get in touch with questions! mordelld@mcmaster.ca

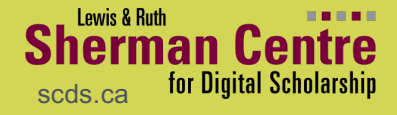

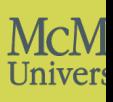